# **Geoinformatica Developer's Guide**

**Ari Jolma**

# **Geoinformatica Developer's Guide Edition 24.10.2010**

Author Ari Jolma *[ari.jolma@tkk.fi](mailto:ari.jolma@tkk.fi)*

Copyright © 2010 Ari Jolma This material may only be distributed subject to the terms and conditions set forth in the GNU Free Documentation License (GFDL), V1.2 or later (the latest version is presently available at *<http://www.gnu.org/licenses/fdl.txt>*).

Geoinformatica is a software stack for working with geospatial data. This is a developer's guide for writing geospatial programs to be executed from command line, in web servers, or as programs with graphical user interface. The guide covers the whole stack but focuses on the upper layers, which use Perl.

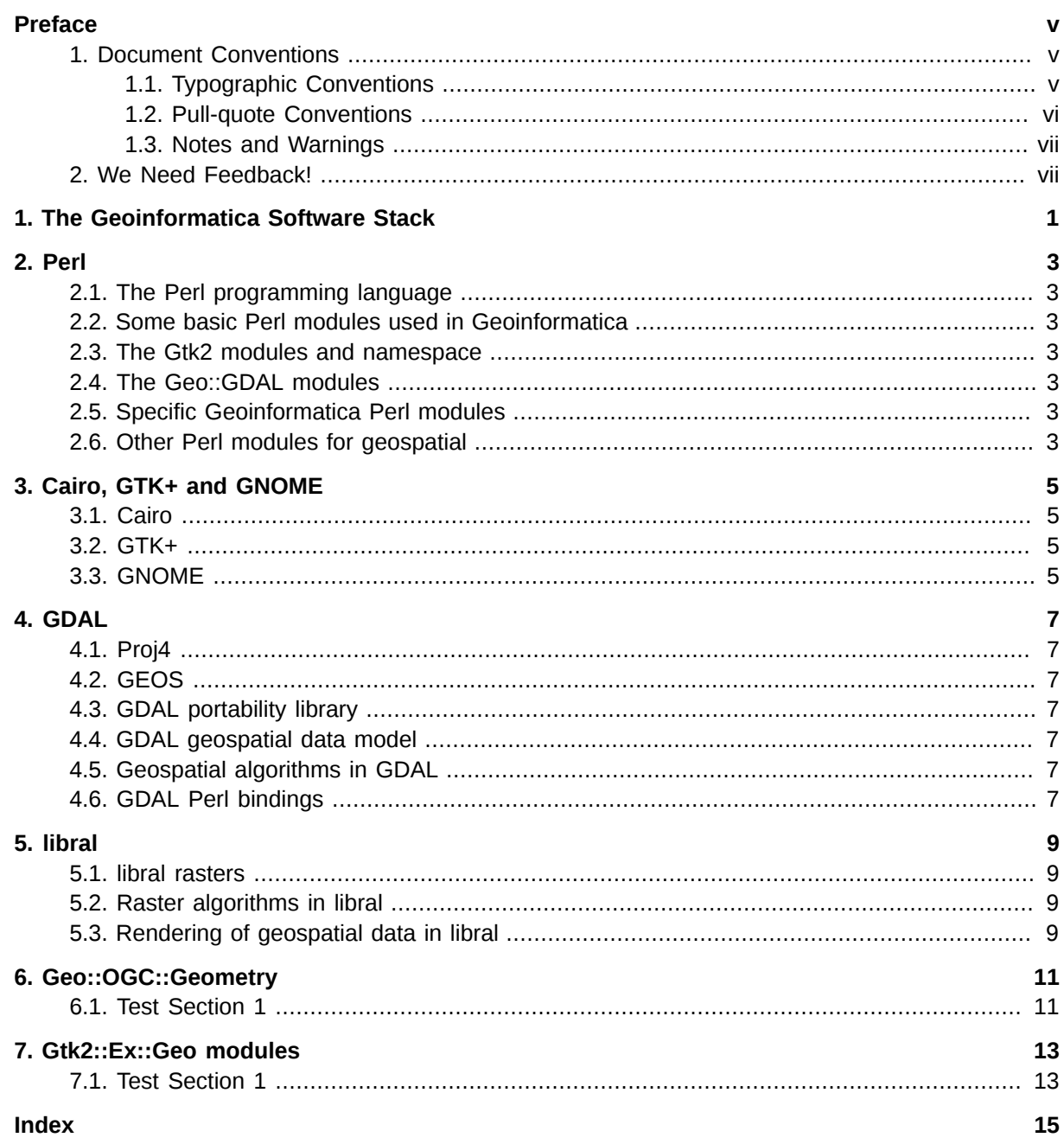

# <span id="page-4-0"></span>**Preface**

### <span id="page-4-1"></span>**1. Document Conventions**

This manual uses several conventions to highlight certain words and phrases and draw attention to specific pieces of information.

In PDF and paper editions, this manual uses typefaces drawn from the *[Liberation Fonts](https://fedorahosted.org/liberation-fonts/)*1 set. The Liberation Fonts set is also used in HTML editions if the set is installed on your system. If not, alternative but equivalent typefaces are displayed. Note: Red Hat Enterprise Linux 5 and later includes the Liberation Fonts set by default.

#### <span id="page-4-2"></span>**1.1. Typographic Conventions**

Four typographic conventions are used to call attention to specific words and phrases. These conventions, and the circumstances they apply to, are as follows.

#### **Mono-spaced Bold**

Used to highlight system input, including shell commands, file names and paths. Also used to highlight keycaps and key combinations. For example:

To see the contents of the file **my\_next\_bestselling\_novel** in your current working directory, enter the **cat my\_next\_bestselling\_novel** command at the shell prompt and press **Enter** to execute the command.

The above includes a file name, a shell command and a keycap, all presented in mono-spaced bold and all distinguishable thanks to context.

Key combinations can be distinguished from keycaps by the hyphen connecting each part of a key combination. For example:

Press **Enter** to execute the command.

Press **Ctrl**+**Alt**+**F2** to switch to the first virtual terminal. Press **Ctrl**+**Alt**+**F1** to return to your X-Windows session.

The first paragraph highlights the particular keycap to press. The second highlights two key combinations (each a set of three keycaps with each set pressed simultaneously).

If source code is discussed, class names, methods, functions, variable names and returned values mentioned within a paragraph will be presented as above, in **mono-spaced bold**. For example:

File-related classes include **filesystem** for file systems, **file** for files, and **dir** for directories. Each class has its own associated set of permissions.

#### **Proportional Bold**

This denotes words or phrases encountered on a system, including application names; dialog box text; labeled buttons; check-box and radio button labels; menu titles and sub-menu titles. For example:

Choose **System** → **Preferences** → **Mouse** from the main menu bar to launch **Mouse Preferences**. In the **Buttons** tab, click the **Left-handed mouse** check box and click

<sup>1</sup> <https://fedorahosted.org/liberation-fonts/>

**Close** to switch the primary mouse button from the left to the right (making the mouse suitable for use in the left hand).

To insert a special character into a **gedit** file, choose **Applications** → **Accessories**

→ **Character Map** from the main menu bar. Next, choose **Search** → **Find…** from the **Character Map** menu bar, type the name of the character in the **Search** field and click **Next**. The character you sought will be highlighted in the **Character Table**. Double-click this highlighted character to place it in the **Text to copy** field and then click the **Copy** button. Now switch back to your document and choose **Edit** → **Paste** from the **gedit** menu bar.

The above text includes application names; system-wide menu names and items; application-specific menu names; and buttons and text found within a GUI interface, all presented in proportional bold and all distinguishable by context.

#### *Mono-spaced Bold Italic* or *Proportional Bold Italic*

Whether mono-spaced bold or proportional bold, the addition of italics indicates replaceable or variable text. Italics denotes text you do not input literally or displayed text that changes depending on circumstance. For example:

To connect to a remote machine using ssh, type **ssh** *username***@***domain.name* at a shell prompt. If the remote machine is **example.com** and your username on that machine is john, type **ssh john@example.com**.

The **mount -o remount** *file-system* command remounts the named file system. For example, to remount the **/home** file system, the command is **mount -o remount /home**.

To see the version of a currently installed package, use the **rpm -q** *package* command. It will return a result as follows: *package-version-release*.

Note the words in bold italics above & mdash; username, domain.name, file-system, package, version and release. Each word is a placeholder, either for text you enter when issuing a command or for text displayed by the system.

Aside from standard usage for presenting the title of a work, italics denotes the first use of a new and important term. For example:

Publican is a *DocBook* publishing system.

#### <span id="page-5-0"></span>**1.2. Pull-quote Conventions**

Terminal output and source code listings are set off visually from the surrounding text.

Output sent to a terminal is set in **mono-spaced roman** and presented thus:

books Desktop documentation drafts mss photos stuff svn books\_tests Desktop1 downloads images notes scripts svgs

Source-code listings are also set in **mono-spaced roman** but add syntax highlighting as follows:

```
package org.jboss.book.jca.ex1;
import javax.naming.InitialContext;
```

```
public class ExClient
{
   public static void main(String args[]) 
       throws Exception
   {
     InitialContext iniCtx = new InitialContext();
 Object ref = iniCtx.lookup("EchoBean");
 EchoHome home = (EchoHome) ref;
     Echo echo = home.create();
      System.out.println("Created Echo");
      System.out.println("Echo.echo('Hello') = " + echo.echo("Hello"));
   }
}
```
#### <span id="page-6-0"></span>**1.3. Notes and Warnings**

Finally, we use three visual styles to draw attention to information that might otherwise be overlooked.

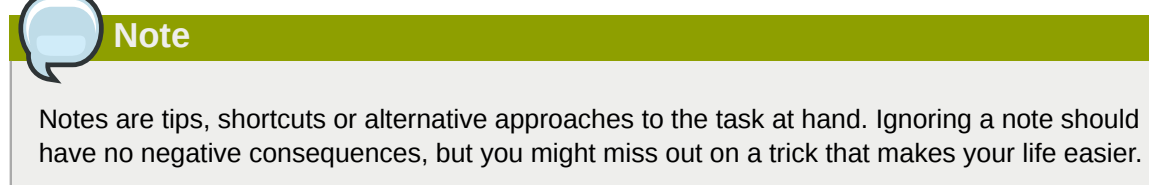

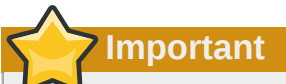

Important boxes detail things that are easily missed: configuration changes that only apply to the current session, or services that need restarting before an update will apply. Ignoring a box labeled 'Important' will not cause data loss but may cause irritation and frustration.

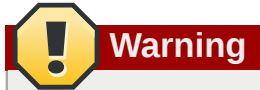

Warnings should not be ignored. Ignoring warnings will most likely cause data loss.

## <span id="page-6-1"></span>**2. We Need Feedback!**

<span id="page-6-2"></span>You should over ride this by creating your own local Feedback.xml file.

# <span id="page-8-0"></span>**The Geoinformatica Software Stack**

Geoinformatica is an interoperable stack of software. At the lowest layer of the stack there are libraries and parts of libraries that enable the developer to find information about and use resources of the current computer system and the network it is connected to. On the second layer there are several tools for various tasks like creating windows on the user interface, performing cartographic projection and topological computations, storing and managing data in long-term storage, and interpreting and compiling high-level program code. On the third layer there are several tools that provide increasingly generic and high-level interfaces to geospatial data and methods.

In the following chapters we will introduce and describe the central tools in the stack. The first two tools (Perl and GTK+) are very broadly used and not specific to geospatial. The third tool (GDAL) is a central piece of software for a large subset of free geospatial tools. The tools following the first three ones are specific to Geoinformatica.

Geoinformatica exploits heavily the idea of dividing computational tasks into more-simple-but-fast and complex-but-more-manageable-with-high-level-languages. The lower layers of Geoinformatica are mostly written in C or C++, while the upper parts are written in Perl. The access to libraries written in C (or other languages) from Perl is achieved by writing foreign function interfaces (FFIs). In some cases language-independent FFI tools, e.g., Swig, are used.

The repository and wiki for Geoinformatica-specific software is at http://trac.osgeo.org/geoinformatica/

# <span id="page-10-0"></span>**Perl**

Perl is a high-level programming language. Perl programs are written into text files, which the Perl executable interprets and compiles into intermediate language, which is then executed by a virtual machine. Perl programs are typically highly modular and each module may load dynamically binary libraries originally written in other languages like C. Perl modules are usually shared by the Perl community through CPAN.

# <span id="page-10-1"></span>**2.1. The Perl programming language**

<span id="page-10-2"></span>To be written

# **2.2. Some basic Perl modules used in Geoinformatica**

<span id="page-10-3"></span>To be written

### **2.3. The Gtk2 modules and namespace**

<span id="page-10-4"></span>To be written

#### **2.4. The Geo::GDAL modules**

<span id="page-10-5"></span>To be written

# **2.5. Specific Geoinformatica Perl modules**

<span id="page-10-6"></span>To be written

### **2.6. Other Perl modules for geospatial**

# <span id="page-12-0"></span>**Cairo, GTK+ and GNOME**

Geoinformatica uses a mixed Cairo libral environment for rendering geospatial data. The goal is to increase the use of Cairo and eventually to move into a pure Cairo rendering. GTK+ and its components (GLib, Pango, GDK, etc.) are used for managing the rendered map and for creating graphical user interfaces (GUIs). Some essential code for interacting with Cairo and GDK is written in C, but everything else regarding GUIs the GTK+ Perl FFI (Glib, Pango, Gtk2, etc.) is used.

# <span id="page-12-1"></span>**3.1. Cairo**

<span id="page-12-2"></span>To be written

# **3.2. GTK+**

<span id="page-12-3"></span>To be written

# **3.3. GNOME**

# <span id="page-14-0"></span>**GDAL**

GDAL is a large piece of software for working with geospatial data. GDAL consists of several parts: a portability library, a generic system of classes for raster and vector data, a mechanism of adding format drivers and an increasing set of drivers, an increasing set of implementations of geospatial algorithms, several command line tools, and a foreign function interface (FFI) with bindings for several languages. Geoinformatica links to GDAL through the GDAL Perl bindings, i.e., the Geo::GDAL set of modules.

Besides several libraries to which GDAL links because they are required for drivers, GDAL also links to two important geospatial libraries: Proj4 and GEOS.

The vector data part of GDAL is called OGR. Thus GDAL is sometimes referred to also as GDAL/ OGR.

# <span id="page-14-1"></span>**4.1. Proj4**

<span id="page-14-2"></span>To be written

# **4.2. GEOS**

<span id="page-14-3"></span>To be written

## **4.3. GDAL portability library**

<span id="page-14-4"></span>To be written

### **4.4. GDAL geospatial data model**

<span id="page-14-5"></span>To be written

## **4.5. Geospatial algorithms in GDAL**

<span id="page-14-6"></span>To be written

### **4.6. GDAL Perl bindings**

# <span id="page-16-0"></span>**libral**

The libral raster library serves three purposes in Geoinformatica. First, it is a simple and fast library for in-memory raster math. Second, it is a platform for implementing some geospatial raster algorithms. Third, it contains code for rendering geospatial data (libral-rasters and OGR vector data) on pixel buffers.

# <span id="page-16-1"></span>**5.1. libral rasters**

libral raster is a two-dimensional table of cells. A cell is a square area in map coordinates, which contains either a RAL\_INTEGER or a RAL\_REAL.

# <span id="page-16-2"></span>**5.2. Raster algorithms in libral**

<span id="page-16-3"></span>To be written

# **5.3. Rendering of geospatial data in libral**

# <span id="page-18-0"></span>**Geo::OGC::Geometry**

The Geo::OGC::Geometry implements the OGC simple features data model in Perl. It does not implement the computational geometry methods of the simple features standard.

# <span id="page-18-1"></span>**6.1. Test Section 1**

This is a test paragraph in a section

# <span id="page-20-0"></span>**Gtk2::Ex::Geo modules**

The Gtk2::Ex::Geo namespace contains 10 classes: DialogMaster, whose subclasses are Dialogs, Glue, History, Layer, Schema, Overlay, PseudoOverlay, Canvas, TreeDumper

# <span id="page-20-1"></span>**7.1. Test Section 1**

This is a test paragraph in a section

# <span id="page-22-0"></span>**Index**

### **F**

feedback contact information for this manual, [vii](#page-6-2)